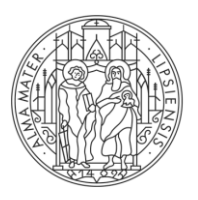

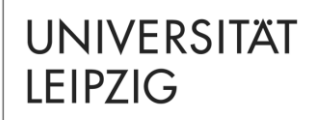

## Lehramtsstudiengang für das **Lehramt an Grundschulen** mit dem Abschluss Erste Staatsprüfung

# **EINFÜHRUNG – Teil 2**

Moduleinschreibung

### **Ziel der Präsentation**

### **1. Erläuterung der Bedeutung der Moduleinschreibung**

− Verbindliche Modulanmeldung, verbindliche Prüfungsanmeldung, Abmeldung von der Prüfung, Abmeldung vom Modul

#### **2. Erläuterung des technischen u. organisatorischen Ablaufs**

− Einschreibesystem TOOL, Einschreibetermine und Beratung

### **3. Kurze Einweisung in das Einschreibesystem TOOL**

− Navigation zur Modulbelegung im Kernfach (Beispiel Deutsch), der Grundschuldidaktik, den Bildungswissenschaften und Ergänzungsstudien

## **Moduleinschreibung, Prüfungsanmeldung**

Sie müssen sich für alle Module, die Sie belegen wollen, einschreiben.

### **Prüfungsanmeldung:**

− Die verbindliche Anmeldung zum Modul ist gleichzeitig die Anmeldung zur Modulprüfung.

## **Abmeldung vom Modul und der Modulprüfung**

- Die Abmeldung von der Modulprüfung erfordert die Abmeldung vom gesamten Modul.
- − Vom Modul (und damit von der Modulprüfung) können Sie sich in der Regel noch **bis vier Wochen** vor Ende der Vorlesungszeit wieder abmelden.
- − Die Abmeldung muss durch den Studierenden selbst (!) erfolgen.
- − In der Regel über AlmaWeb/TOOL (oder ggf. schriftlich über das Prüfungsamt)
- Bereits erbrachte Leistungen im Modul und belegte Lehrveranstaltungen verfallen bei einer Abmeldung!

Die Abmeldefristen sind in der Prüfungsordnung geregelt. Auskünfte dazu erhalten Sie im Prüfungsamt.

## **Einschreibsystem zur elektronischen Moduleinschreibung**

**TOOL**:

- − Moduleinschreibung für
	- Bildungswissenschaften
	- Grundschuldidaktik
	- Ergänzungsstudien
	- Alle Kernfächer

Online-Einschreibesystem TOOL

[Eine Anleitung zur Moduleinschreibung im TOOL finden Sie im](https://www.uni-leipzig.de/fileadmin/ul/Dokumente/TOOL_Leitfaden_Studierende.pdf) → TOOL-Leitfaden für Studierende.

[i] Für die Onlineeinschreibung benötigen Sie Ihr **Uni-Login.**

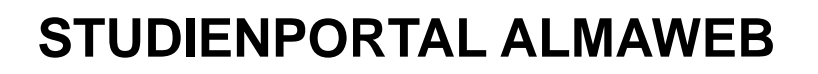

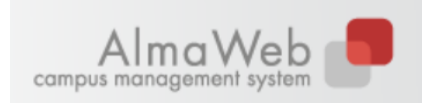

- − Die Anmeldedaten werden nach der Moduleinschreibung aus dem Online-Einschreibsystem TOOL nach und nach in das Studienportal AlmaWeb übertragen. Den Zeitpunkt des Exports bestimmt dabei jede Fakultät selbst.
- − AlmaWeb ist darüber hinaus das Studienportal der Universität Leipzig für die Onlineverwaltung vieler studienrelevanter Abläufe:
	- u.a. die Rückmeldung,
	- − die Veröffentlichung des Lehrangebots im zentralen, Vorlesungsverzeichnis,
	- − die Veröffentlichung von Prüfungsergebnissen im persönlichen Studienleistungskonto,
	- − die Bereitstellung von Bescheinigungen, die für verschiedene Anlasse benötigt werden (BAföG, Krankenkasse, Stipendien o.ä.).
	- − Auch die Adressdaten können dort bei Bedarf vom Studierenden selbst aktualisiert werden.

### **Moduleinschreibung: Einschreibesystem**

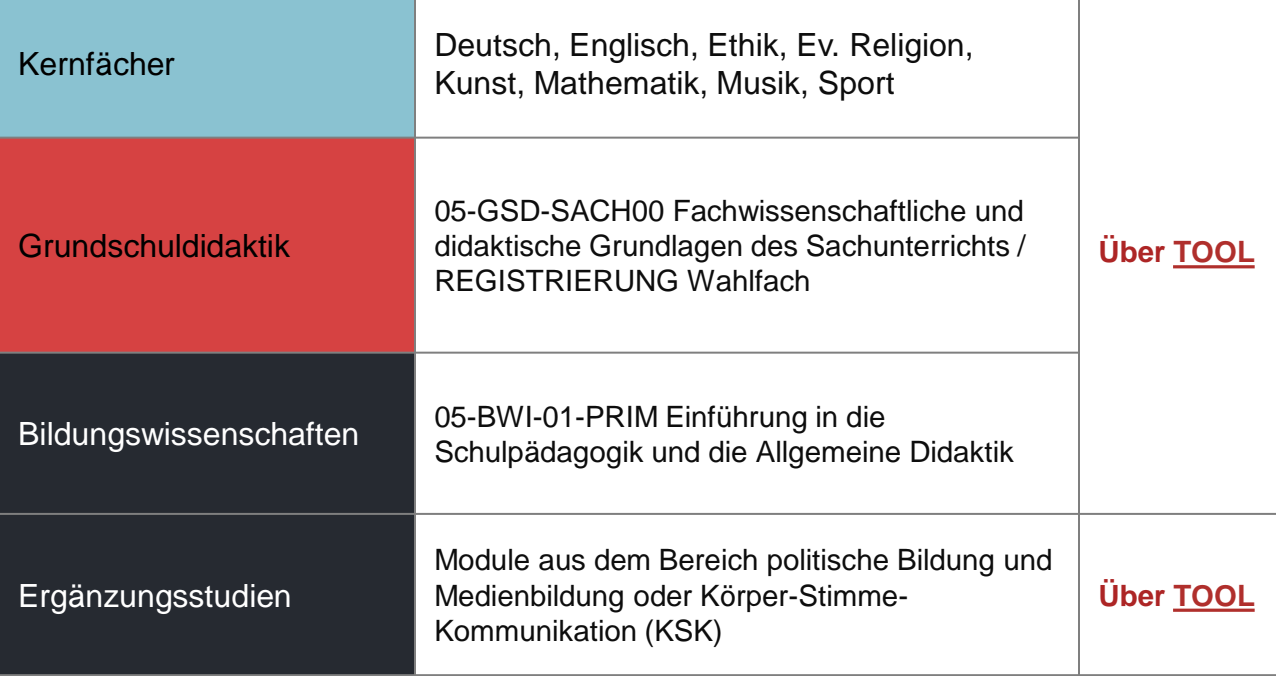

### **Moduleinschreibung: Termine**

- Die Einschreibzeiträume werden von jeder Fakultät spezifisch festgelegt.
- − Es ist wichtig, sich bereits vor dem Start der Moduleinschreibung einen Überblick zu verschaffen.
- Die Einschreibung findet in der Regel im Windhundverfahren statt.
- − Unter folgendem Link finden Sie die aktualisierte Übersicht zur Moduleinschreibung im Lehramt für das Wintersemester 2022/23. **→** [Link](https://www.uni-leipzig.de/studium/im-studium/moduleinschreibung#c171858)

### **Moduleinschreibung: Beratung und Hilfe**

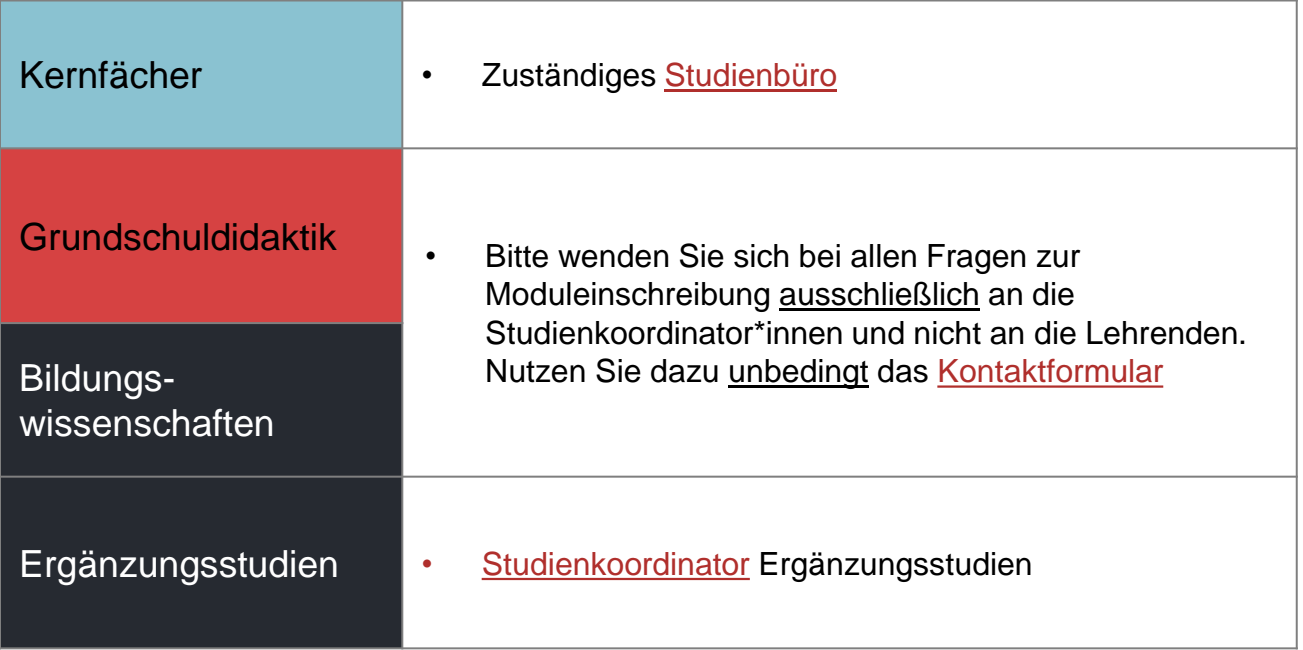

### **Vor-Ort-Hilfe**

− Wer mit der Moduleinschreibung Probleme hat, die weder durch die bereitgestellten Informationen noch per E-Mail-Anfrage gelöst werden können, kann die Einschreibbetreuung der Erziehungswissenschaftlichen Fakultät in Anspruch nehmen: [Link](https://www.erzwiss.uni-leipzig.de/studium/im-studium/moduleinschreibung/#collapse413131)

## **Registrierung Viertes Fach (Wahlfach)**

- − Module im Wahlfach werden erst **ab dem 2. Semester** belegt.
- − Trotzdem muss bereits zu Studienbeginn im 1. Semester die **Registrierung über das Online-Einschreibsystem TOOL**  vorgenommen werden. Dies dient der Kapazitätsberechnung für das 2. Fachsemester.
- Die Registrierung erfolgt zusammen mit der Einschreibung für das Modul 05-GSD-SACH00 (Sachunterricht) innerhalb der **Einschreibgruppe Staatsexamen Lehramt Grundschuldidaktiken** (GS/SP).
- − Ein **Wahlfach** muss von Studierenden mit Kernfach Deutsch, Mathematik oder Sorbisch gewählt werden.
- − Studierende der anderen Kernfächer studieren kein Wahlfach. Sie müssen aber trotzdem an der Registrierung teilnehmen und angeben, dass sie kein Wahlfach belegen (entsprechende Option anhaken).

### **Registrierung Viertes Fach (Wahlfach)**

- − Studierende mit Kernfach Deutsch, Sorbisch oder Mathematik müssen ein Wahlfach angeben (2. bis 5. Zeile).
- Wer bei Musik oder Kunst für diese Fächer muss als Bedingung ein Aufnahmegespräch bzw. eine Eignungsprüfung erfolgreich absolviert werden – abgelehnt werden sollte, bekommt auf jeden Fall auch später noch die Möglichkeit zwischen Sport und Werken zu wählen.

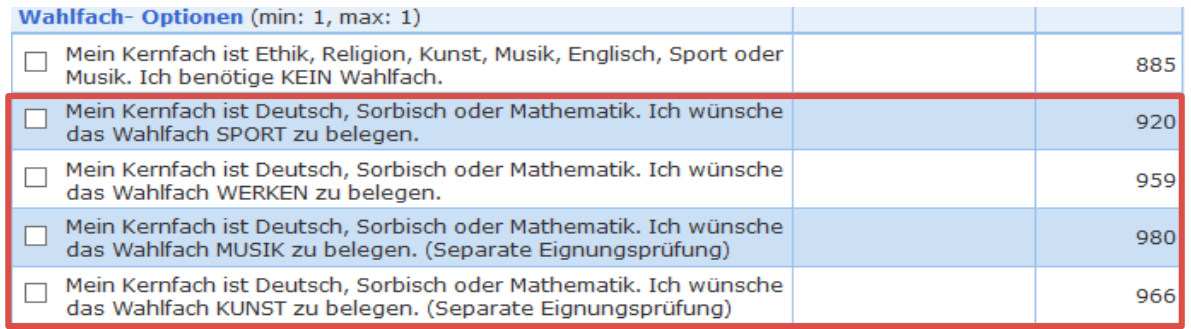

## **Registrierung Viertes Fach (Wahlfach)**

− Studierende mit anderen Kernfächern belegen kein Wahlfach > Häkchen in der ersten Zeile setzen

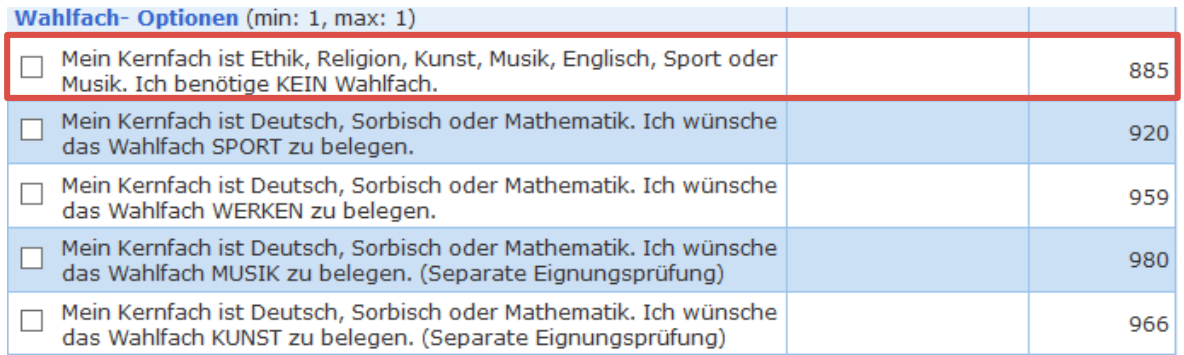

Einführungspeäsestaltong Lehramt Geundschulde

# **KURZE EINFÜHRUNG MODULBELEGUNG ÜBER DAS TOOL**

**UNIVERSITAT** Einführungsveranstaltung LEIPZIG

# **ÜBERSICHT: NAVIGATION**

[Bitte beachten Sie auch den TOOL-Leitfaden für](https://www.uni-leipzig.de/fileadmin/ul/Dokumente/TOOL_Leitfaden_Studierende.pdf) **Studierende** 

Ablauf der Modulbelegung im Einschreibesystem TOOL\*:

- − **1) Einschreibgruppe wählen** Weiter  $\Rightarrow$
- − (ggf. Studiengang/Spezialisierung wählen)
- − **2) Modul(e) wählen**
- − **3) Veranstaltungen wählen**

\* Modulbelegung bedeutet dasselbe wie Moduleinschreibung. Im TOOL wird der Begriff "Modulbelegung" verwendet, daher auch in dieser kurzen Einführung.

Weiter  $\Rightarrow$ 

Speichern 日

## **SCREENSHOTS ZUR ILLUSTRATION**

Bitte beachten:

- − Alle nachfolgenden Screenshots entstammen einer zurückliegenden Moduleinschreibung.
- − Die Screenshots dienen nur zur Illustration der TOOL-Navigation bei der Onlinebelegung von Modulen.
- − Sie sollten diese Informationen also nicht für die Erstellung Ihres Stundenplans nutzen.

## **MODULBELEGUNG**

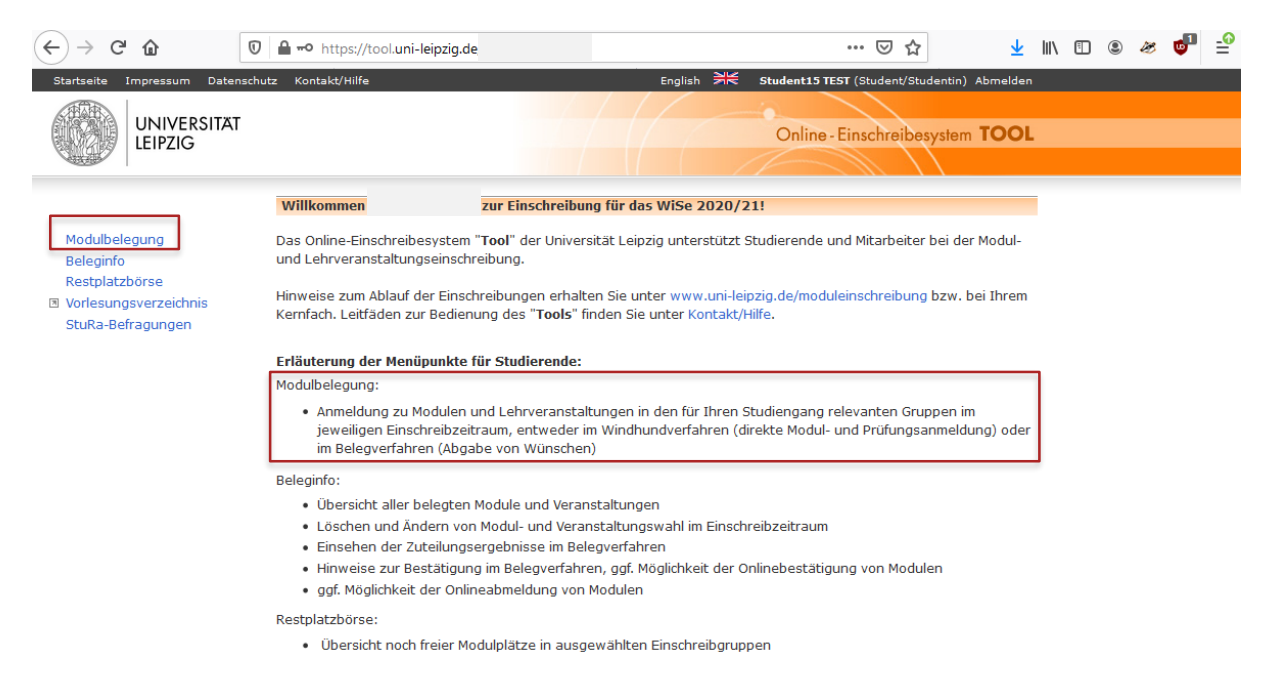

## **EINSCHREIBGRUPPE WÄHLEN**

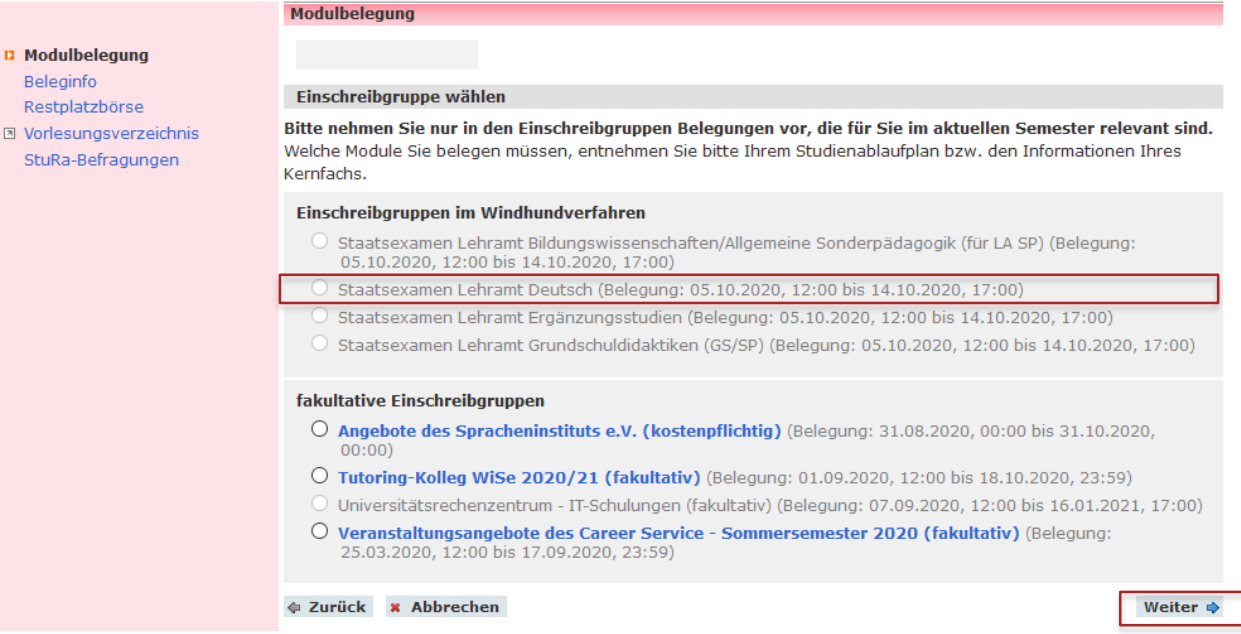

## **MODULE WÄHLEN (BEISPIEL KERNFACH DEUTSCH)**

#### Einschreibgruppe: Staatsexamen Lehramt Deutsch

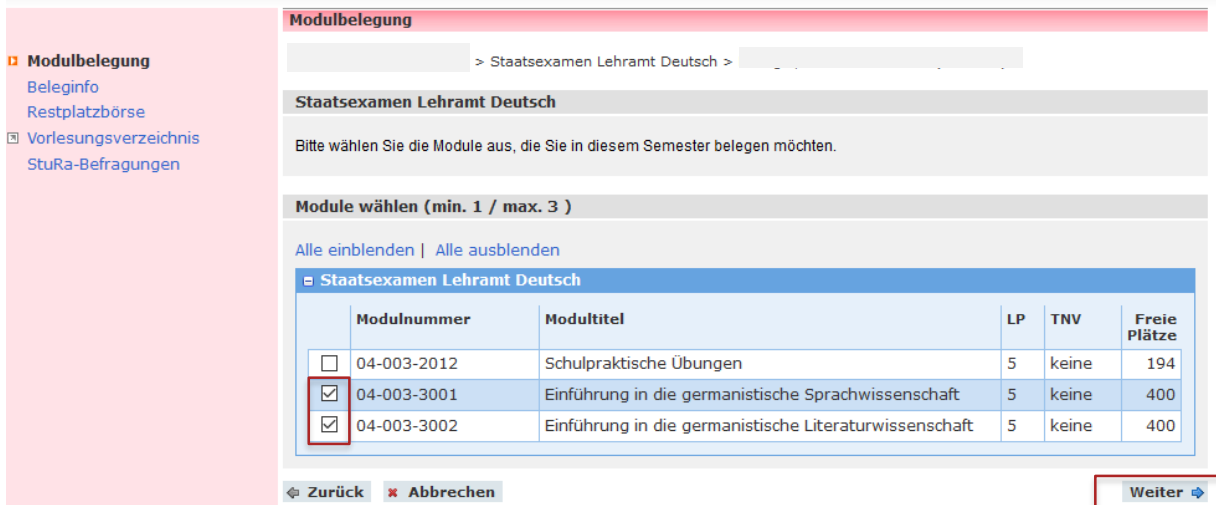

## **VERANSTALTUNGSWAHL (BEISPIEL MODUL 04-003-2001)**

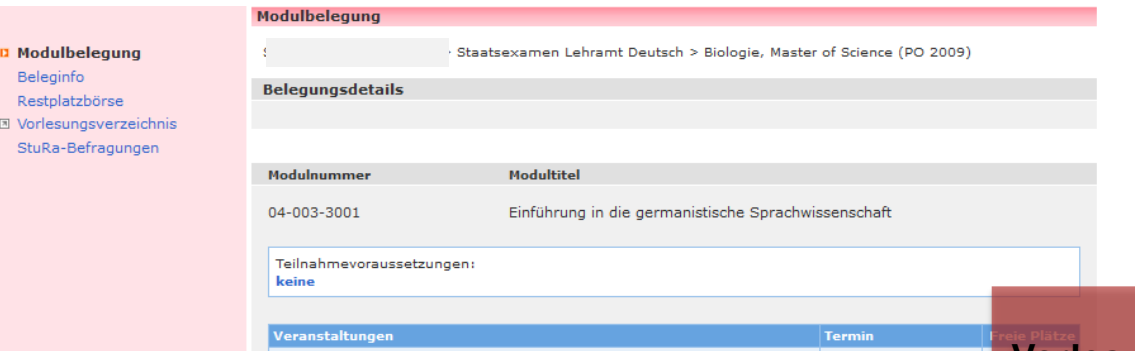

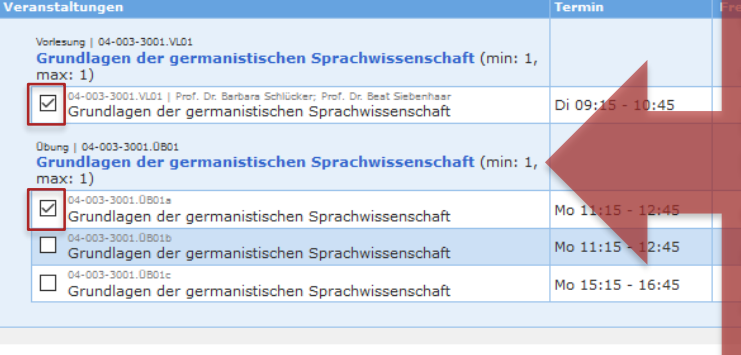

**Vorlesung:** verpflichtend zu belegen **Übung:** es wird ein Termin/eine **Gruppe** ausgewählt

Speichern **B** 

# Zurück \* Abbrechen

Beleginfo

**El Vorlesungsver** StuRa-Befragu

## **MODULE WÄHLEN (BEISPIEL GSD SACHUNTERRICHT)**

#### Einschreibgruppe: Staatsexamen Lehramt Grundschuldidaktiken

#### Modulbelegung

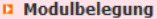

Beleginfo

Restplatzbörse

**El Vorlesungsverzeichnis** StuRa-Befragungen

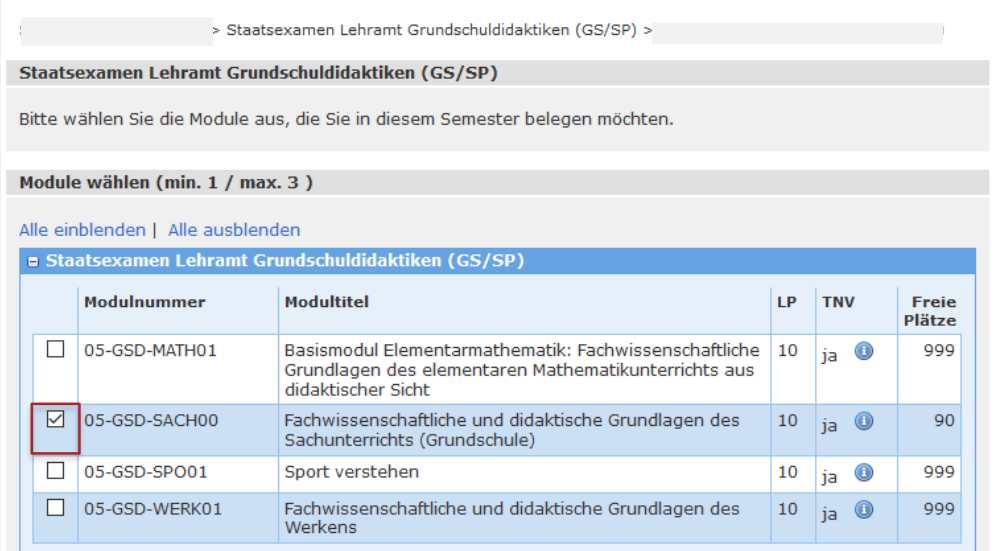

**♦ Zurück \*** Abbrechen Weiter ¢

### **VERANSTALTUNGSWAHL**

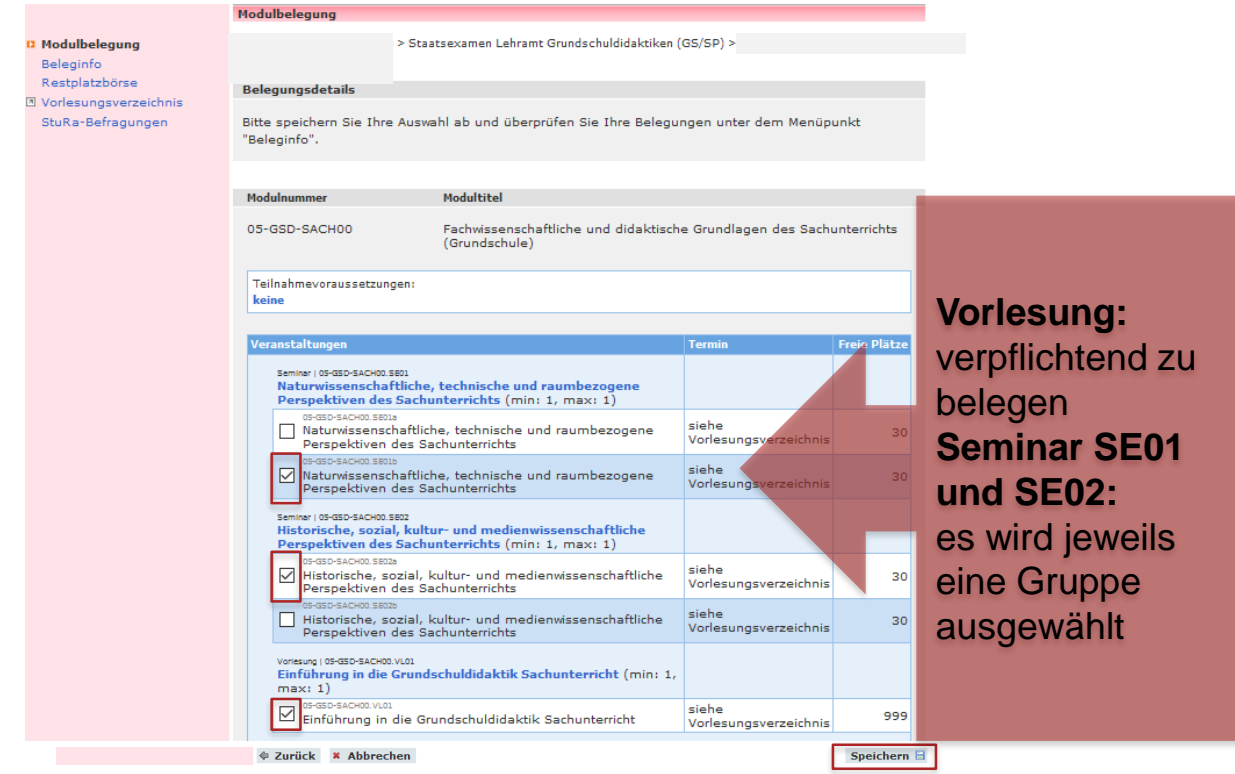

## **MODULE WÄHLEN (BEISPIEL BILDUNGSWISSENSCHAFTEN)**

### Einschreibgruppe: Staatsexamen Lehramt Bildungswissenschaften / Allg. Sonderpädagogik

#### Modulbeleauna

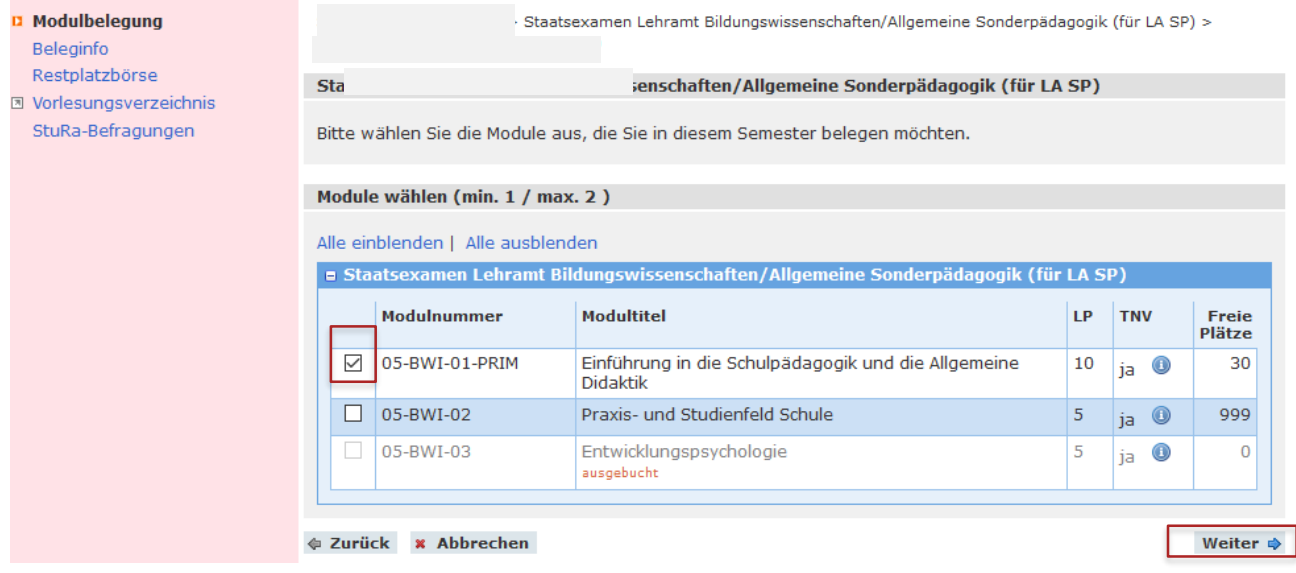

## **VERANSTALTUNGSWAHL**

#### Modulbelegung > Staatsexamen Lehramt Bildungswissenschaften/Allgemeine Sonderpädagogik (für LA D Modulbelegung  $SP$ ) > Beleginfo Restplatzbörse **Belegungsdetails** J Vorlesungsverzeichnis StuRa-Befragungen Bitte speichern Sie Ihre Auswahl ab und überprüfen Sie Ihre Belegungen unter dem Menüpunkt "Beleginfo". Modulnummer **Modultitel** 05-BWI-01-PRIM Einführung in die Schulpädagogik und die Allgemeine Didak Teilnahmevoraussetzungen: keine Veranstaltungen Seminar | 05-BWI-01-PRIM.SE01 Tätigkeitsfelder, Beruf und Rolle der Lehrkraft (min: 1, ma  $1)$ 05-BWI-01-PRIM.SE01a □ Tätigkeitsfelder, Beruf und Rolle der Lehrkraft 5-BWI-01-PRIM.SE01b sieh Tätigkeitsfelder, Beruf und Rolle der Lehrkraft Vorlesungsverze 05-BWI-01-PRIM.SE01c siehe Tätigkeitsfelder, Beruf und Rolle der Lehrkraft Vorlesungsverze # Zurück \* Abbrechen

**UNIVERSITAT** LEIPZIG

**Seminar SE01:**

**Vorlesung und Seminar SE02:**

SoSe zu belegen

es wird eine

ausgewählt

sind erst im

Speichern E

**Gruppe** 

**Ingsverze** 

# **EINSCHREIBUNG ERGÄNZUNGSSTUDIEN**

Einschreibgruppe: Staatsexamen Lehramt Ergänzungsstudien

Die Einschreibung in die Module der politischen Bildung und Medienbildung erfolgt über die Auswahl der Einschreibgruppe "Staatsexamen Lehramt Ergänzungsstudien".

### **Nächste Schritte**

- 1. Lesen Sie aufmerksam die Einführungspräsentationen zu Ihrem Studiengang und stellen Sie sich dann Ihren Stundenplan für das erste Semester zusammen.
- 2. Wenden Sie sich bei Fragen oder Problemen umgehend an die Studienkoordinator\*innen für das Lehramt an Grundschulen oder an das Studienbüro des jeweiligen Kernfachs.
- 3. Schreiben Sie sich spätestens **bis zum 04.10.2022** in Ihre Module ein.

## **Vielen Dank für Ihre Aufmerksamkeit und einen guten Studienauftakt an der Universität Leipzig!**